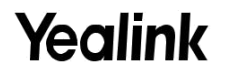

# **DECT IP Phone W53P a W53H**

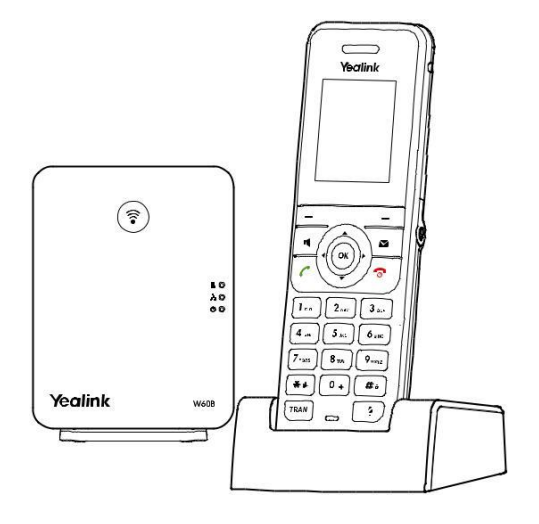

#### **Rychlý instalační návod**

Pro W60B firmware: 77.83.0.10 nebo novější Pro W53H firmware: 88.83.0.10 nebo novější

## **W53P obsah balení**

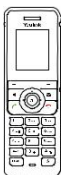

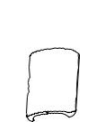

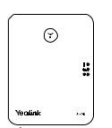

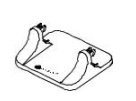

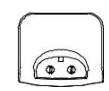

W53H sluchátko Kryt baterie W60B zákl. stanice Stojan zákl. st. Nabíjecí stojánek

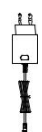

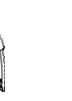

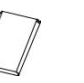

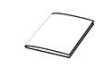

2 x napájecí adaptér Ethernet kabel Klip na opasek Nabíjecí baterie Rychlý instalační návod

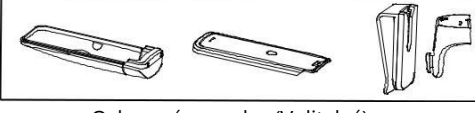

Ochranné pouzdro (Volitelný)

Poznámka: Yealink W53P DECT IP se skládá z 1 základnové stanice W60B a 1 sluchátka W53H.

## **W53H obsah balení**

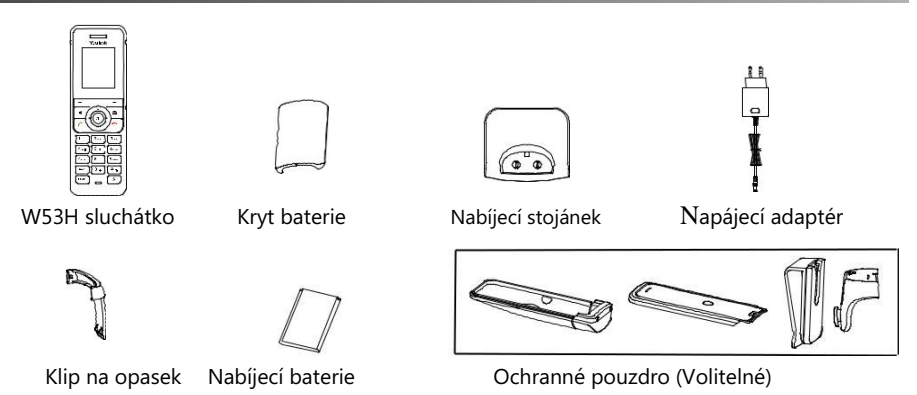

Poznámka: Doporučujeme používat příslušenství dodané nebo schválené společností Yealink. Použití neschváleného příslušenství třetích stran může mít za následek snížení výkonu.

### **W60B obsah balení**

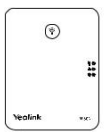

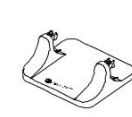

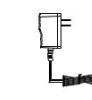

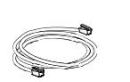

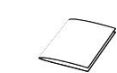

W60B zákl. stanice Stojan zákl. st. Napájecí adaptér Ethernet kabel Rychlý instalační návod

### **Sestavení DECT telefonu**

#### **1. Připojení napájení základnové stanice a sítě za použití metody a nebo b.**

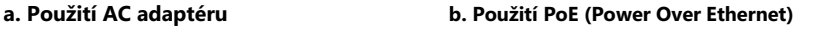

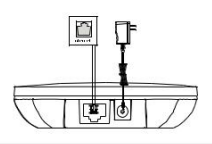

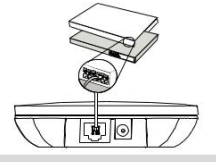

Poznámka:

• Pokud zvolíte metodu a, použijte napájecí adaptér dodaný společností Yealink (5V / 600mA). Napájecí adaptér jiného výrobce může poškodit základnu.

• Pokud zvolíte metodu b, nebudete muset připojovat napájecí adaptér. Zkontrolujte, zda je hub / switch kompatibilní s PoE.

#### **2a. (Instalace na stůl) Montáž a demontáž stojanu základny.**

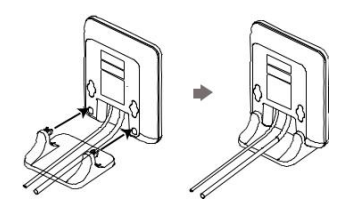

Zarovnejte západky s odpovídajícími otvory a zatlačte je dopředu až do zacvaknutí do otvoru.

**Vložení stojanu základny Vyjmutí stojanu základny**

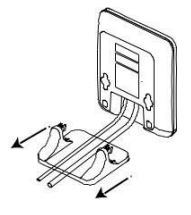

Vyjměte západky z otvorů vodorovně.

#### **2b. (Instalace na zeď) Připevněte základnu.**

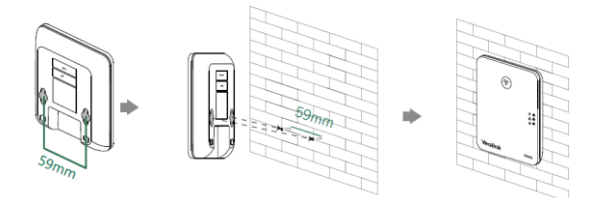

**3. Vložte baterii do sluchátka.**

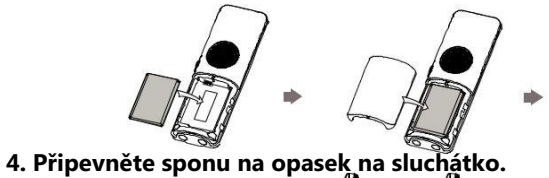

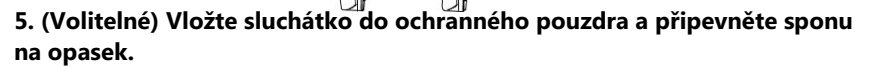

à.

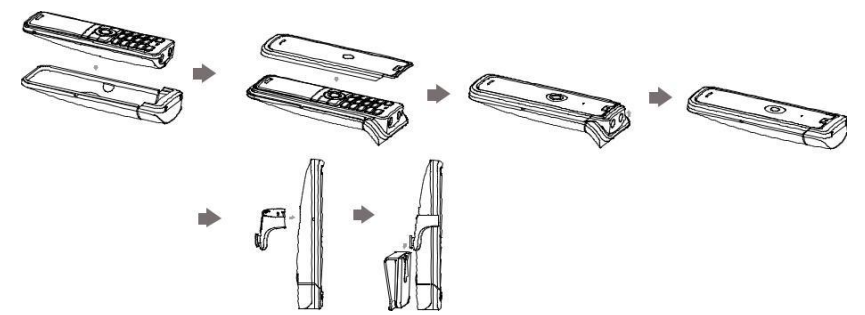

**6. (Volitelné) Připevněte nabíjecí stojánek na stěnu.**

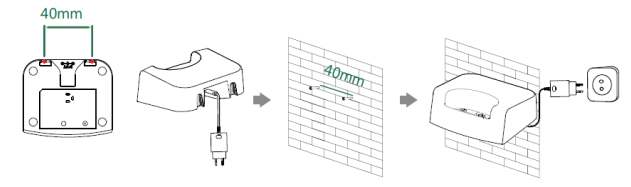

#### **7. Připojte nabíjecí stojánek do zásuvky a nabíjejte sluchátko.**

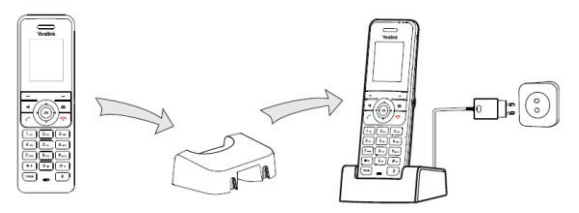

Poznámka:

- Použijte napájecí adaptér dodávaný společností Yealink (5V / 600mA). Napájecí adaptér jiného výrobce může sluchátko poškodit.
- Zkontrolujte stav nabíjení v pravém horním rohu LCD obrazovky.

### **Začínáme**

#### **Klávesové zkratky**

Klávesové zkratky umožňují rychlý přístup k často používaným funkcím telefonu. Následující text popisuje výchozí nastavení klávesových zkratek:

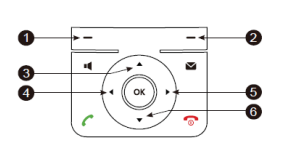

- **1** Vstup do záznamů historie hovorů.
- **8** Kontrola stavu linky.
- **•** Otevře se seznam interkomu a vyberte jeden, do kterého chcete interní hovor umístit.
- **•** Snížení hlasitosti vyzvánění.
- <sup>5</sup> Zvýšení hlasitosti vyzvánění.
- <sup>6</sup> Přístup k seznamu adresářů.

#### **Zadávání a editace dat**

- Stiskněte  $\blacksquare$ jednou nebo vícekrát přepínání mezi různými režimy vstupu nebo zadeite "#".
- Stiskněte $\left[\frac{1}{n+1}\right]$  pro výběr a zadání speciálních znaků nebo pro zadání "\*".
- Stiskněte jednou nebo vícekrát tlačítko číslice pro zadání požadovaného znaku nebo číslice.
- Stiskněte tlačítko **Smaž** pro vymazání zadaných znaků.
- Stiskněte tlačítko **Uložit** pro potvrzení změny nebo tlačítko **Zpět** pro zrušení.

#### **Registrace sluchátka**

Do jedné základny W60B můžete zaregistrovat až 8 sluchátek. Každé sluchátko může být zaregistrováno do 4 různých základen.

Když se na LCD displeji sluchátka zobrazí zpráva "Odregistrovano!", dlouze stiskněte tlačítko  $(\widehat{\vec{z}})$ na základně, dokud se nerozbliká registrační LED indikátor. Existují dva způsoby, jak se zaregistrovat nové sluchátko:

#### **Snadná registrace:**

1. Rychle se zaregistrujte stisknutím tlačítka **Reg** na sluchátku.

#### **Normální registrace:**

- 1. Stiskněte tlačítko **OK** na sluchátku a vyberte **Regist. ručku**.
- 2. Vyberte požadovanou základnu a stiskněte tlačítko **OK**. Sluchátko začne hledat základnu.
- 3. Po úspěšném vyhledání základny stiskněte tlačítko **OK**.
- 4. Zadejte PIN základny (výchozí: 0000) a poté stiskněte tlačítko **Hotovo** pro dokončení registrace.

Chcete-li se zaregistrovat do více základnových stanic, stiskněte **OK** pro vstup do hlavního menu a vyberte **Nastavení-> Registrace-> Regist. ručku**, pak opakujte kroky 2-4.

#### Poznámka:

• Pokud je sluchátko úspěšně zaregistrované do základny, na LCD displeji sluchátka se zobrazí zpráva "Sluchátko přihlášeno" a "Base NO." (Poslední 4 znaky označují MAC adresu základny).

• Pokud se na displeji LCD telefonu zobrazí zpráva "Hledám základnu", zkontrolujte, zda je základna zapnutá.

#### **Nastavení sítě**

Základnu můžete nastavit tak, aby získala síťové nastavení jedním z následujících způsobů:

#### **DHCP**

Ve výchozím nastavení se základna pokusí kontaktovat DHCP server ve vaší síti a získat platná síťová nastavení, například IP adresu, masku podsítě, adresu brány a DNS adresu.

#### **Statický**

Pokud základna nemůže z jakéhokoliv důvodu kontaktovat DHCP server, musíte ručně nakonfigurovat IP adresu, masku podsítě, adresu brány, primární a sekundární DNS adresu pro základnu.

#### **Ruční konfigurace parametrů sítě základny:**

- 1. Stisknutím tlačítka **OK** přejděte do hlavního menu a poté vyberte **Nastavení-> Systém - > Síť** (výchozí PIN: 0000) **-> Základní**.
- 2. Vyberte požadovaný režim IP adres v poli **IP režim**.
- 3. Stisknutím ▼ vyberte požadovaný režim IP adres.
- 4. Proveďte požadované změny.
- 5. Změnu potvrďte stisknutím tlačítka **Uložit**.

#### Poznámka:

- Telefon podporuje jeden nebo oba režimy adresování IPv4 a IPv6, ale IPv6 je ve výchozím nastavení vypnut.
- Nesprávné nastavení sítě může mít za následek nedostupnost telefonu a může ovlivnit výkon sítě. Kontaktujte pro parametry sítě svého administrátora systému / sítě.

### **Základní operace**

#### **Zapnutí / vypnutí sluchátka**

#### **Chcete-li sluchátko zapnout, proveďte jeden z následujících možností:**

- Stiskněte  $\overline{\circ}$ , počkejte, až se rozsvítí LCD obrazovka.
- Umístěte sluchátko do nabíjecího stojánku. Sluchátko se automaticky zapne.

#### **Vypnutí sluchátka:**

Dlouhým stisknutím <sup>o</sup> vypnete sluchátko.

#### **Zamykání / odemykání klávesnice**

- Dlouhým stisknutím $\boxed{\text{#}}$ , když je sluchátko nepoužívané, zamknete klávesnice.
- Opětovným dlouhým stisknutím # odemknete klávesnici.

#### **Tichý režim**

- Dlouhým stisknutím $\left(\frac{m}{n}\right)$ , když je sluchátko nepoužívané, zapnete tichý režim.
- Opětovným dlouhým stisknutím $\leftarrow$  vypnete tichý režim.

### **Nastavení sluchátka**

#### **Jméno sluchátka**

#### **Chcete-li přejmenovat sluchátko:**

- 1. Stisknutím tlačítka **OK** přejděte do hlavního menu a pak vyberte **Nastavení-> Jméno ručky**.
- 2. Upravte hodnotu v poli **Přejmeno.**
- 3. Změnu potvrďte stisknutím tlačítka **Uložit**.

#### **Nastavení hlasitosti**

- Stiskněte < nebo ► když je sluchátko nečinné nebo zvoní pro nastavení hlasitosti vyzvánění.
- Stiskněte nebo během hovoru nastavíte hlasitost přijímaného zvuku reproduktoru / sluchátka / náhlavních sluchátek.

#### **Vyzváněcí tóny**

- 1. Stisknutím tlačítka **OK** přejděte do hlavního menu a poté vyberte položku **Nastavení-> Zvuk-> Tón vyzvánění -> Melodie**.
- 2. Stiskněte ▲ nebo ▼ pro zvýraznění **Intercom** nebo požadovanou linku.
- 3. Stiskněte ◀ nebo ▶ pro vybrání požadovaného vyzváněcí tónu.
- 4. Nastavení potvrďte stisknutím tlačítka **Uložit**.

### **Lokální adresář**

#### **Přidání kontaktu:**

- 1. Stisknutím tlačítka **OK** přejděte do hlavního menu a poté vyberte možnost **Adresář**.
- 2. Stiskněte tlačítko **Volby** a vyberte možnost **Nový kontakt**.
- 3. Do pole **Jméno**, **Kancelář, Mobil** a **Ostatní** zadejte požadovanou hodnotu.
- 4. Změnu potvrďte stisknutím tlačítka **Uložit**.

#### **Úprava kontaktu:**

- 1. Stisknutím tlačítka **OK** přejděte do hlavního menu a poté vyberte možnost **Adresář**.
- 2. Stisknutím tlačítka ▲ nebo ▼ zvýrazněte požadovanou položku.
- 3. Stiskněte tlačítko **Volby** a vyberte položku **Upravit**.
- 4. Upravte požadovanou hodnotu v poli **Název, Kancelář**, **Mobil** a **Ostatní**.
- 5. Změnu potvrďte stisknutím tlačítka **Uložit**.

#### **Odstranění kontaktu:**

- 1. Stisknutím tlačítka **OK** přejděte do hlavního menu a poté vyberte možnost **Adresář**.
- 2. Stisknutím tlačítka ▲ nebo ▼ zvýrazněte požadovanou položku.
- 3. Stiskněte tlačítko **Volby** a poté vyberte **Smazat** pro vymazaní vybrané položky.
- 4. Když se na obrazovce zobrazí zpráva "**Smazat vybranou položku?**", stiskněte tlačítko **Ano**.

### **Rychlá volba**

- 1. Stisknutím tlačítka **OK** otevřete hlavní menu a poté vyberte položku **Nastavení**-> **Telefonie**-> **Rychlá volba**.
- 2. Stisknutím tlačítka ▲ nebo ▼ zvýrazněte požadované číselné tlačítko a potom stiskněte kontextové tlačítko **Přidělit**.
- 3. Stisknutím tlačítka▲ nebo ▼ vyberte požadovaný typ adresáře.
- 4. Stisknutím tlačítka nebo zvýrazněte požadovanou položku a stiskněte tlačítko **OK**. Pokud je uloženo číslo kanceláře i číslo mobilního telefonu, zvýrazněte požadované číslo stisknutím tlačítka **A** nebo  $\Psi$  a potom znovu stiskněte tlačítko **OK**.

### **Základní volací funkce**

#### **Sestavení hovoru**

#### **Přímé volání:**

1. Proveďte jednu z následujících možností:

• Když je sluchátko volné, zadejte požadované číslo.

• Stisknutím tlačítko <sup>14</sup> vstoupíte na obrazovku pro zadání čísla. Pomocí klávesnice ho zadejte. Pokud je ve vašem sluchátku přiřazeno více odchozích linek, stiskněte tlačítko **Linka** a vyberte linku, kterou chcete použít. Pokud nevyberete linku, sluchátko použije výchozí odchozí linku.

#### 2. Vytočíte stisknutím tlačítka  $\Gamma$ .  $\blacksquare$  nebo  $\odot$ .

#### **Uskutečnění hovoru z lokálního adresáře:**

- 1. Když je sluchátko volné, stiskněte tlačítko  $\P$ .
- 2. Stiskněte tlačítko ▲ nebo ▼ pro výběr požadovaného typu adresáře.
- 3. Zvýrazněte požadovanou položku a poté stiskněte  $\Gamma$  nebo  $\blacksquare$  pro volbu přes výchozí linku. Pokud je u kontaktu uloženo více čísel, stiskněte ▲ nebo ▼ ro zvýraznění požadovaného čísla a pak stiskněte znovu  $\mathcal C$  nebo  $\P$  pro volbu přes výchozí linku.

#### **Uskutečnění hovoru z historie hovorů:**

1. Když je sluchátko volné, stiskněte tlačítko **Historie** a vyberte požadovaný seznam historie <

2. Stisknutím tlačítka ▲ nebo ▼ zvýrazněte požadovanou položku a poté stiskněte nebo = pro volbu přes výchozí linku.

#### **Uskutečnění hovoru ze seznamu opakování volby:**

- 1. Když je sluchátko volné, stiskněte tlačítko  $\mathcal C$ .
- 2. Stisknutím tlačítko  $\blacktriangle$  nebo $\blacktriangledown$  zvýrazněte požadovanou položku a poté stiskněte  $\curvearrowleft$  nebo  $\blacktriangleleft$ .

#### **Uskutečnění hovoru pomocí tlačítka rychlé volby:**

Dlouhým stisknutím tlačítka rychlé volby zavoláte přímo číslo předvolby.

### **Přijetí hovorů**

#### **Chcete-li přijmout hovor, proveďte jednu z následujících možností:**

- Stiskněte tlačítko **Přijmout**.
- $\cdot$  Stiskněte  $\blacksquare$
- Stiskněte  $\Gamma$
- Stiskněte  $\odot$

Poznámka : Příchozí hovor můžete ignorovat stisknutím tlačítka **Potichu** nebo ho odmítnout stisknutím tlačítka ·

#### **Ukončení hovorů**

Stiskněte <sup>.</sub></sup>

#### **Ztlumení mikrofonu**

- Stiskněte  $\Box$  během hovoru pro ztlumení mikrofonu.
- Stiskněte znovu  $\Box$  pro obnovení mikrofonu.

#### **Přidržení a pokračování hovoru**

#### **Přidržení hovoru:**

Během hovoru stiskněte tlačítko **Volby** a poté vyberte možnost **Přidržet**.

#### **Chcete-li pokračovat v hovoru, proveďte jednu z následujících možností:**

- Pokud existuje pouze jeden přidržený hovor, stiskněte kontextové tlačítko **Pokračovat**.
- Pokud jsou přidrženy dva hovory, stisknutím tlačítka **Pokračovat** obnovíte aktuální hovor. Stisknutím tlačítka **Přepnout** můžete přepínat mezi hovory.

#### **Přepojení hovoru**

Hovor můžete přepojit jedním z následujících způsobů:

#### **Přepojení hovoru přímo bez dotazu (Slepé)**

- 1. Během hovoru stiskněte tlačítko **Volby** a poté vyberte možnost **Přepojení**.
- 2. Zadejte číslo, na které chcete hovor přepojit.
- 3. Stiskněte tlačítko **Přepojení**.

#### **Přepojení hovoru s polovičním dotazem**

- 1. Během hovoru stiskněte tlačítko **Volby** a poté vyberte možnost **Přepojení**.
- 2. Zadejte číslo, na které chcete hovor přepojit.
- 3. Stiskněte  $\mathcal{C}$ ,  $\blacksquare$  nebo  $\odot$  pro jeho vytočení.
- 4. Stiskněte tlačítko **Přepojení,** jakmile uslyšíte kontrolní vyzváněcí tón.

#### **Přepojení hovoru s dotazem**

- 1. Během hovoru stiskněte tlačítko **Volby** a poté vyberte možnost **Přepojení**.
- 2. Zadejte číslo, na které chcete hovor přepojit.
- 3. Stiskněte  $\mathcal{C}$ ,  $\blacksquare$  nebo  $\odot$  pro jeho vytočení.
- 4. Stiskněte tlačítko **Přepojení** po přijetí hovoru.

#### **Přesměrování hovoru**

#### **Chcete-li povolit funkci přesměrování volání na určité lince:**

1. Stisknutím tlačítka **OK** přejděte do hlavního menu a vyberte možnost **Vlastnosti hovoru** -**> Přesměrování hovoru**.

2. Pokud je sluchátku přiřazeno více linek, zvýrazněte požadovanou linku stisknutím tlačítka ▲ nebo a potom stiskněte tlačítko **OK**.

3. Stiskněte tlačítko  $\blacktriangle$  nebo  $\nabla$  pro zvýraznění požadovaného typu přesměrování a pak stiskněte tlačítko **OK**.

- **Vždy**---- Příchozí hovory jsou okamžitě přesměrovány.
- **Obsazeno**---- Příchozí hovory jsou přesměrovány, když je linka obsazena.
- **Není odpověď**---- Příchozí hovory jsou přesměrovány, pokud po určité době neodpovíte.
- 4. V poli **Stav** vyberte možnost **Povoleno**.
- 5. Do pole **Cíl** zadejte číslo, na které chcete přesměrovat příchozí hovory. Pro přesměrování **Není odpověď,** stiskněte tlačítko nebo v poli Délka zvonění pro výběr požadovaného času, který chcete počkat, než bude hovor přesměrován.

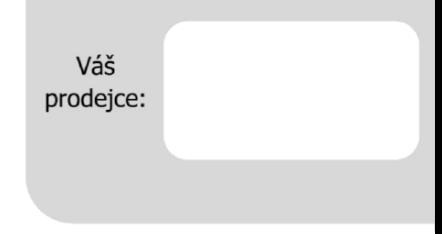

#### Servis

#### Záruční opravy zařízení uplatňujte u svého prodejce.

#### Placený pozáruční servis zajišťuje:

PCV computers, s.r.o. Klimentská 1216/46, Praha 1 Nové Město Tel.: +420 380 420 700

Více informací o produktu a další produkty značky Yaelink naleznete na webu www.pcvcomp.cz

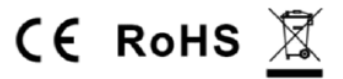

#### PCV computers, s.r.o. tímto prohlašuje, že výrobek:

### **Yealink W53P**

je ve shodě se základními požadavky a příslušnými nařízeními EU.

Prohlášení o shodě v plném rozlišení je umístěno na webu www.pcvcomp.cz